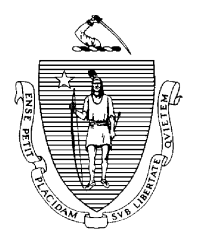

Governor **Secretary** Secretary **Secretary Secretary Secretary Advisor** Secretary **Secretary Secretary** 

Lieutenant Governor Commissioner

 *Commonwealth of Massachusetts Executive Office of Health and Human Services Department of Transitional Assistance 600 Washington Street Boston, MA 02111*

MITT ROMNEY **RONALD PRESTON** 

KERRY HEALEY GEREEN ALL AND THE SERVER AND THE SERVER AND THE SERVER AND THE SERVER AND THE SERVER AND THE SERVER AND THE SERVER AND THE SERVER AND THE SERVER AND THE SERVER AND THE SERVER AND THE SERVER AND THE SERVER AND

## **Field Operations Memo 2003-4 February 3, 2003**

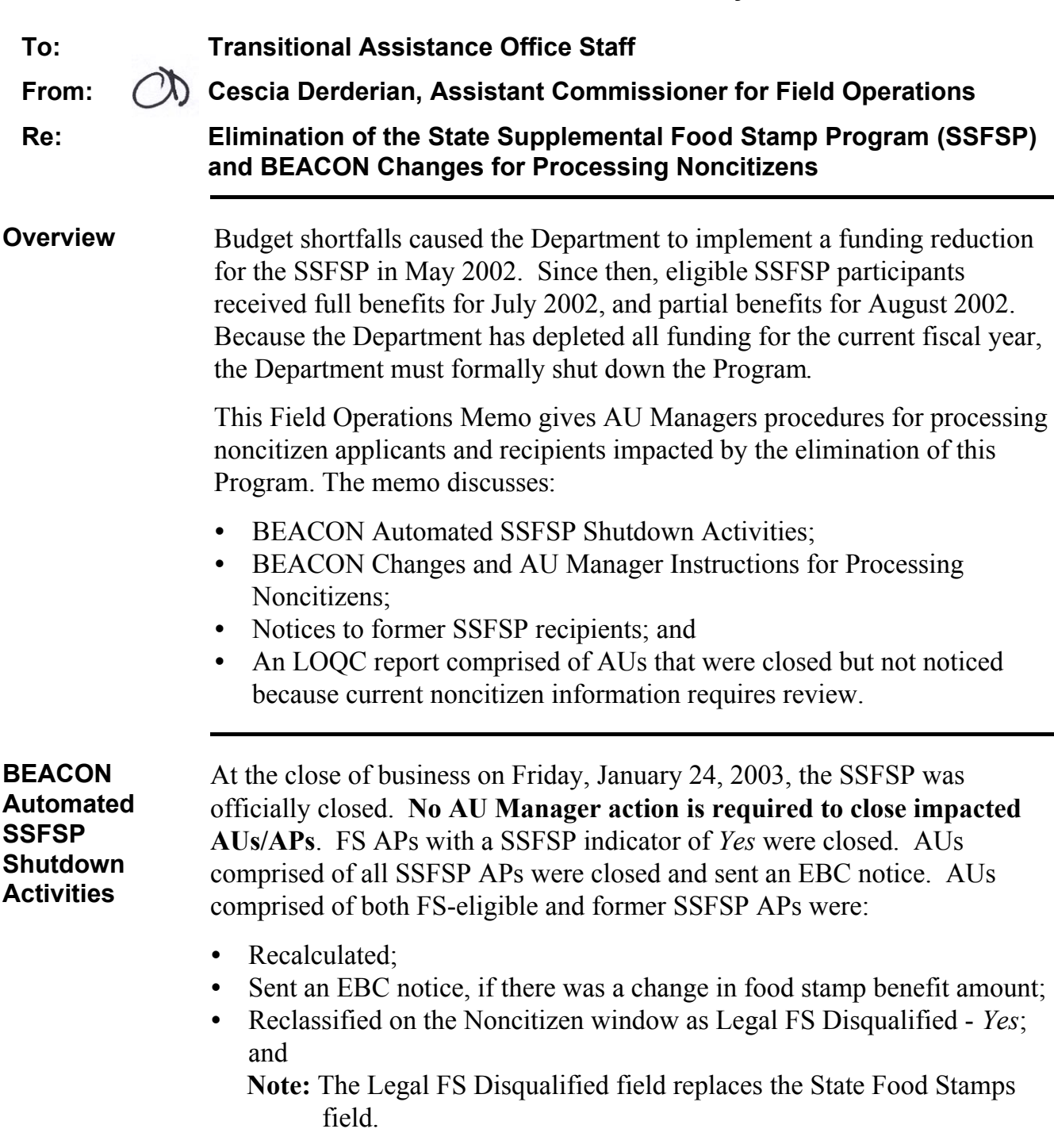

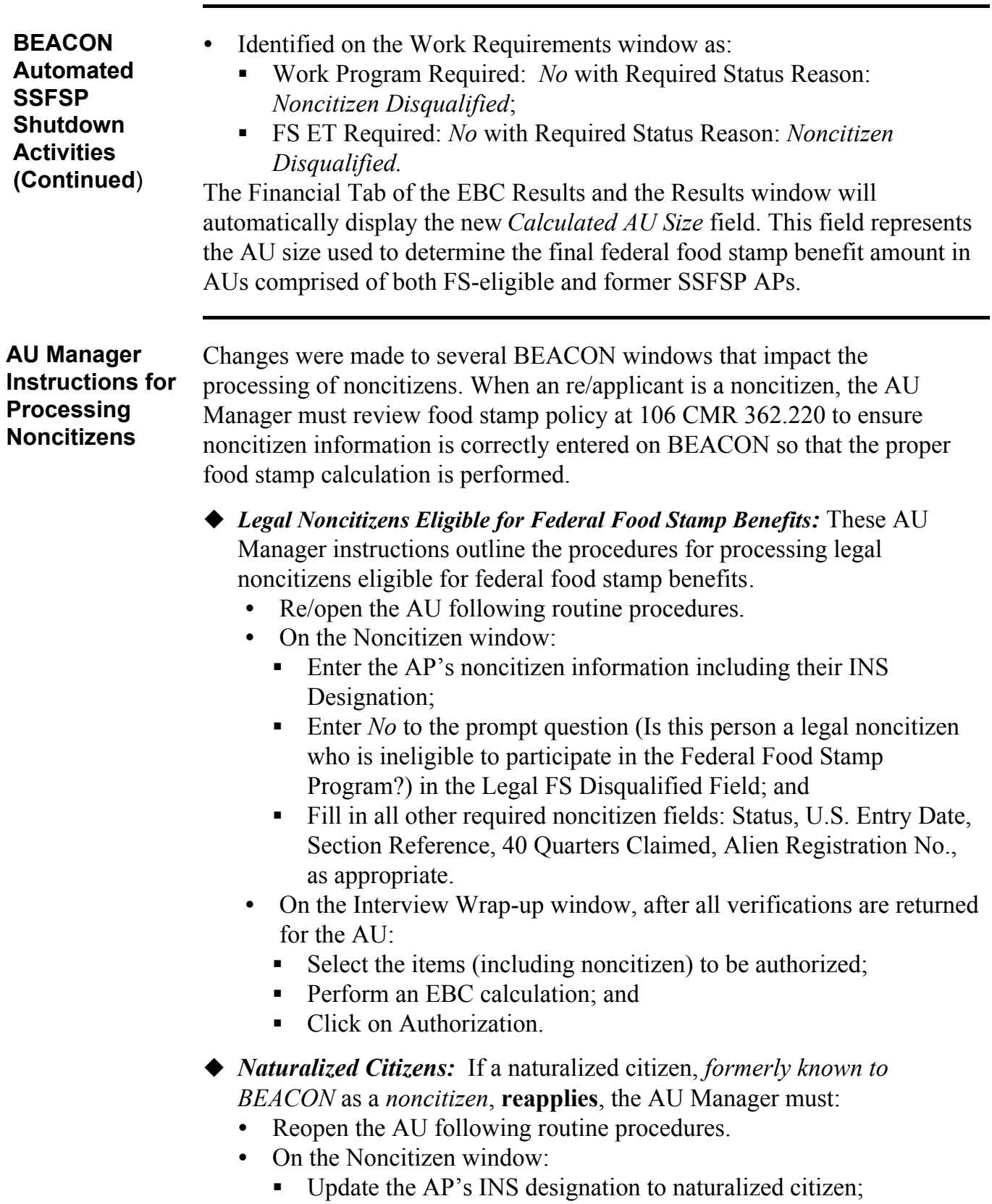

- Answer *No* to the prompt question (Is this person a legal noncitizen who is ineligible to participate in the Federal Food Stamp Program?) in the Legal FS Disqualified Field; and
- Fill in all other required noncitizen fields, as appropriate.

**2003-4 Page 3**

**AU Manager Instructions for Processing Noncitizens (Continued)**

- On the Citizenship window:
	- Indicate that this AP is a *U.S. Citizen*; and
- On the Interview Wrap-up window:
	- select the items (including noncitizen) to be authorized;
	- **Perform an EBC calculation; and**
	- **Click on Authorization.**
- *Legal Noncitizens Ineligible for Federal FS Benefits:* These AU Manager instructions outline the procedures for processing legal noncitizens ineligible for federal food stamp benefits.
	- On the Apply for Assistance window:
		- Select *No* in the Applying field for the ineligible noncitizen.
		- **Note:** If you select *Yes* in error, go to the AU Composition Results Window, highlight and select the AP(s) that is an ineligible noncitizen, and then enter the Inclusion Reason of *Deemor* with the Responsibility of *Noncitizen Disqualified*.
	- On the AU Mandatory/Responsible window:
		- **Enter the Inclusion Reason of** *Deemor*; and
		- Enter the Responsibility of *Noncitizen Disqualified*.
	- On the AU Composition Results window:
		- Select the AP's Ineligibility Reason of: *Ineligible Noncitizen;* and
		- Select the Reason Category: *Program Rules.*
	- On the Work Requirements window:
		- Enter *No* in the Work Program Required field;
		- **Enter** *Noncitizen Disqualified* as the Required Status Reason;
		- **Enter** *No* in the FS ET Required field; and
		- Enter *Noncitizen Disqualified* as the Required Status Reason.
	- On the Noncitizen window:
		- Enter the AP's noncitizen information including their INS Designation;
		- Answer *Yes* to the prompt question (Is this person a legal noncitizen who is ineligible to participate in the Federal Food Stamp Program?) in the Legal FS Disqualified Field; and
		- Fill in all other required noncitizen fields: Status, U.S. Entry Date, Section Reference, 40 Quarters Claimed, Alien Registration No., as appropriate.
	- On the Interview Wrap-up window, after all verifications are returned for the AU:
		- Select the items (including noncitizen) to be authorized;
		- **Perform an EBC calculation: and**
		- Click on Authorization.
- Denying an AU for Ineligible Noncitizen Status
	- If an entire AU is found to be ineligible due to noncitizen status, the AU Manager must:
		- On the AU Composition Results window:
			- $\checkmark$  Highlight and select the AU being denied;
			- Select the Reason Category of *Program Rules* and the Reason of *Ineligible Noncitizen* for the AU or for the AU member(s).
		- On the Interview Wrap-up window:
			- $\checkmark$  Select the change to be authorized;
			- Select *Application/Reapp.Denial* in the Type field;
			- $\checkmark$  Perform an EBC calculation; and
			- $\checkmark$  Click on Authorization.

This will generate an EBC denial notice informing the AU of their ineligibility for FS benefits because of their noncitizen status.

- Denying an AP for Ineligible Noncitizen Status
	- If an AU member(s) is found to be ineligible due to noncitizen status, the AU Manager must:
		- On the AU Composition Results window:
			- $\checkmark$  Highlight and select the AU member(s) being denied;
			- Select the Reason Category of *Program Rules* and the Reason of *Ineligible Noncitizen* for the AU member(s).
		- On the Interview Wrap-up window:
			- $\checkmark$  Select the change to be authorized;
			- Select *Application/Reapp.Denial* in the Type field;
			- $\checkmark$  Perform an EBC calculation; and
			- $\checkmark$  Click on Authorization.

This denial will not generate a BEACON-generated notice. The AU Manager must manually deny the AP by:

- $\checkmark$  Preparing an FSNL-2 manual denial form for the AU.
- Writing *Ineligible Noncitizen* as the denial reason;
- $\checkmark$  Using manual citation 362.220 and 365.520 on the FSNL-2; and
- $\checkmark$  Mailing the FSNL-2 to the AU informing them of the AU member denial.

**2003-4 Page 4** **AU Manager Instructions for Processing Noncitizens (Continued)**

- *Noncitizens with an Undetermined Noncitizen Status.* These AU Manager instructions outline the procedures for processing noncitizens who refuse/are unwilling to verify noncitizen status or who do not verify an illegal status.

 **Important:** AU Managers must enter *Undetermined* as the INS Designation on BEACON when a noncitizen refuses to submit documentation of noncitizen status. The AU Manager must not try to obtain documentation.

- On the Apply for Assistance window:
	- Select *No* in the Applying field for the ineligible noncitizen
- On the AU Mandatory/Responsible window:
	- **Enter the Inclusion Reason of** *Deemor*; and
	- Enter the Responsibility of *Noncitizen Disqualified*.
- On the AU Composition Results window:
	- Select the AP's Ineligibility Reason of: *Ineligible Noncitizen;* and
	- Select the Reason Category: *Program Rules.*
- On the Work Requirements window:
	- **Enter** *No* in the Work Program Required field;
	- **Enter** *Noncitizen Disqualified* as the Required Status Reason;
	- Enter *No* in the FS ET Required field; and
	- Enter *Noncitizen Disqualified* as the Required Status Reason.
- On the Noncitizen window:
	- Select *Undetermined* as the AP's INS Designation; then
	- Select *Active* for the Status field;
	- Enter the date the applicant provides or the date of application as the Initial Date of Entry into the U.S.;
	- Select any Section Reference from the drop down box; and

 **Note:** In a future modification, this information will be grayed out when *Undetermined* is selected.

- Answer *No* to the prompt question (Is this person a legal noncitizen who is ineligible to participate in the Federal Food Stamp Program?) in the Legal FS Disqualified Field;
- On the Interview Wrap-up window, after all verifications are returned for the AU:
	- Select the items (including noncitizen) to be authorized;
	- **Perform an EBC calculation: and**
	- Click on Authorization.
- See Page 4 of this memo for instructions on denying the AU/AP for ineligible noncitizen status.

**AU Manager Instructions for Processing Noncitizens (Continued)**

- ◆ *Noncitizens Not Legally Residing in the U.S.* These AU Manager instructions outline the procedures for processing noncitizens who have verified an illegal noncitizen status.
	- **Important:** AU Managers may enter *Not Legally Residing* as the INS Designation on BEACON **only** if the noncitizen has verified this status with a Final Order of Deportation or other formal document proving an illegal status. See 106 CMR 362.240(B).
	- On the Apply for Assistance window:
		- Select *No* in the Applying field for the ineligible noncitizen.
	- On the AU Mandatory/Responsible window:
		- Enter the Inclusion Reason of *Deemor*; and
		- Enter the Responsibility of *Noncitizen Disqualified*.
	- On the AU Composition Results window:
		- Select the AP's Ineligibility Reason of: *Ineligible Noncitizen;* and
		- Select the Reason Category: *Program Rules.*
	- On the Work Requirements window:
		- **Enter** *No* in the Work Program Required field;
		- **Enter** *Noncitizen Disqualified* as the Required Status Reason;
		- Enter *No* in the FS ET Required field; and
		- Enter *Noncitizen Disqualified* as the Required Status Reason.
	- On the Noncitizen window:
		- Select *Not Legally Residing* as the AP's INS Designation; then
		- Select *Active* for the Status field:
		- Enter the date the applicant provides or the date of application as the Initial Date of Entry into the U.S.;
		- Select any Section Reference from the drop down box;
	- **Note:** In a future modification, this information will be grayed out when *Not Legally Residing* is selected.
		- Answer *No* to the prompt question (Is this person a legal noncitizen who is ineligible to participate in the Federal Food Stamp Program?) in the Legal FS Disqualified Field.
	- On the Interview Wrap-up window, after all verifications are returned for the AU:
		- Select the items (including noncitizen) to be authorized;
		- **Perform an EBC calculation; and**
		- Click on Authorization.
	- See Page 4 of this memo for instructions on denying the AU/AP for ineligible noncitizen status.

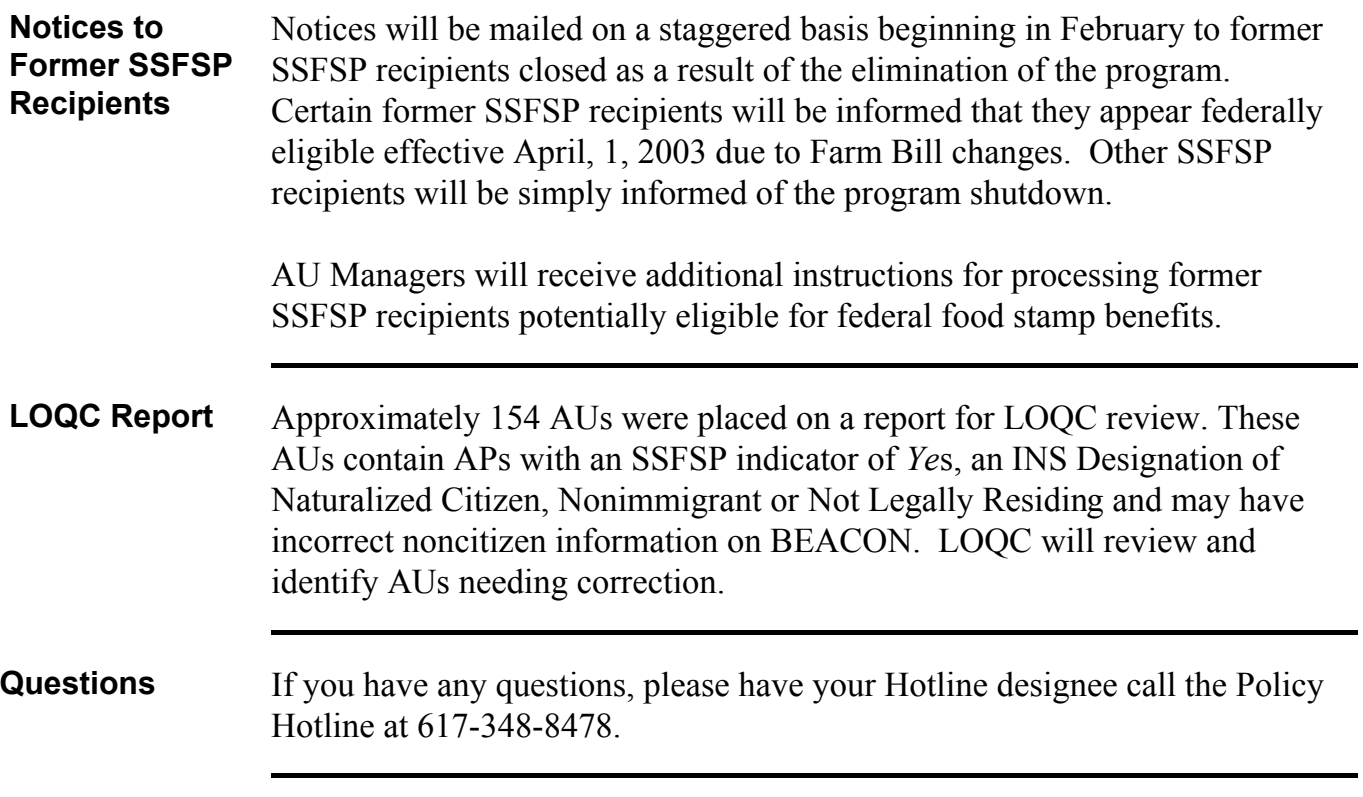